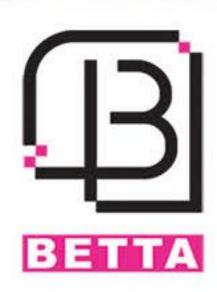

# دفترچه راهنمای دزدگیراماکن بتا

# Z7-GSM PLUS

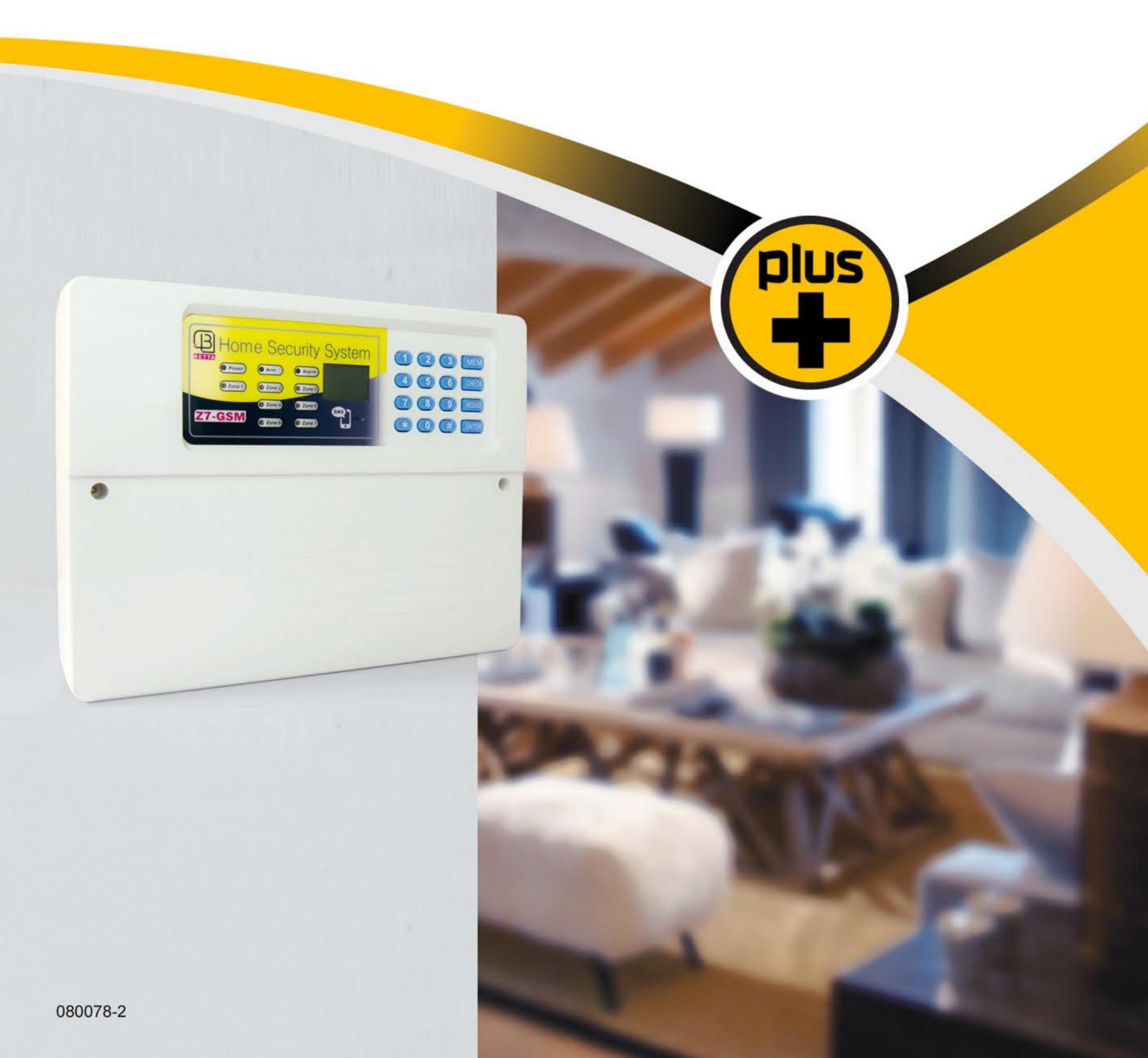

# فهرست

| مشخصات فنی                                                                           | 4  |
|--------------------------------------------------------------------------------------|----|
| نحوه نصب و راهاندازی دستگاه                                                          | 4  |
| تست ارسال SMS و برقراری تماس تلفنی                                                   | 6  |
| استعلام شماره های دریافتکننده پیامک و تماس                                           | 7  |
| دسترسی کاربران                                                                       | 7  |
| پیام اضطراری                                                                         | 8  |
| حالت های تحریک                                                                       | 8  |
| عملکرد تحریکHome securityHome security                                               | 8  |
| سانترال                                                                              | 9  |
| تغییر متن پیامک                                                                      | 10 |
| کنترل ورودی SMS A و SMS D                                                            | 10 |
| فعال و غیرفعال کردن دزدگیر با استفاده از صفحه کلید                                   | 10 |
| تنظيمات ساعت و تقويم                                                                 | 11 |
| تنظیم ساعت، تاریخ و بررسی گزارشها با استفاده از Z7-GSM Plusگزارشها با استفاده از عام | 11 |
| تنظيمات LOG للامات LOG                                                               | 13 |
| تنظيمات مربوط به زبان پيامک                                                          | 13 |
| نامگذاری ریموت ها                                                                    | 13 |
| نامگذاری زون های باسیم                                                               | 13 |
| نامگذاری زون های بیسیمم                                                              | 14 |
| استعلام اسامی ریموت ها، زون های باسیم و بی سیم                                       | 14 |
| غیرفعال کردن موقت زون با سیم از طریق پیامک و نرم ۱ فزار                              | 14 |
| ر له آز اد                                                                           | 15 |
| تنظيم زمان عملكرد رله آزد                                                            | 15 |
| تغییر رمز ورود به منو                                                                | 16 |
| تعریف رمز ورود اجباری (DURESS PASSWORD)                                              | 16 |
| فراموش کردن رمز ورود به منو                                                          | 16 |
| نقشه فنی دستگاه                                                                      | 17 |
| ر اه اندازی مجدد                                                                     | 18 |
| بازگشت به تنظیمات پیش فرض کارخانه                                                    | 18 |
| حذف پیام                                                                             | 18 |

# فهرست

| ى شماره تماس ذخيرهشده در حافظه                             |       |
|------------------------------------------------------------|-------|
| ش شدن LCD                                                  |       |
| ) وضعیت آژیر                                               | اعلام |
| له آلارم                                                   | حافظ  |
| ر سیمکارت از راه دور                                       | شارژ  |
| ی دستورات شبکه و شارژ سیمکارت از روی دستگاهگاه             | اجراز |
| ل شارژ دوره ای سیمکارت                                     | كنترإ |
| ئرد خط ثابت                                                | عملك  |
| ) هشدار ضعیف شدن باتری                                     | ملاد  |
| مای سریع ارسال دستورات با SMSمای سریع ارسال دستورات با SMS | راهن  |
| مای سریع برنامه ریزی                                       | راهن  |
| مای سریع استفاده از ریموت                                  | راهن  |
| , های پنل دستگاه                                           | چراغ  |
| كار دستگاه                                                 | طرز   |
| ئى كلى زون ھا                                              | معرف  |
| ك دانگ CHIME ك دانگ                                        | دینگ  |
| ــمات زون 24 ساعته (ZONE4)(ZONE4)                          | ننظيـ |
| اعلام حريق (Fire Zone)(Fire Zone)                          | زون   |
| ـِـم مدتزمان آژیر                                          | ننظي  |
| جى LOCK LOCK                                               | خروم  |
| عه کردن ریموت                                              | اضاف  |
| ى ھمہ ريموت ھا                                             | حذف   |
| مای تنظیم تک آژیر CHIRP                                    |       |
| دار قطع برق                                                | هشد   |
| ئات ويژه                                                   | امكاد |
| ت مضاعف                                                    |       |
| دار اعلام عملكرد نادرست بلندگو                             | ھشد   |
| ى خودكار زون                                               | حذف   |
| ه هایی از گزارشهای ارسالی                                  | نمون  |
| بىسيم Wireless                                             | زون   |
| یی چشم و مگنت بی سیمم                                      | معرف  |

#### مشخصات فني

- دارای 20 حافظه برای دفترچه تلفن
- دارای سانترال با قابلیت مانیتور کردن سیستمهای حفاطتی اماکن در تعداد نامحدود
- دارای 1 عدد رله آزاد زمان پذیر جهت کنترل ادوات برقی از طریق پیامک و نرمافزار
  - دارای باتری پشتیبان جهت حفظ زمان و تاریخ تنظیم شده
  - امکان غیر فعال کردن موقت زون با سیم از طریق پیامک و نرم افز ار
    - امکان فعال و غیرفعال کردن دزدگیر بهوسیله صفحهکلید
  - استعلام شمارههای دریافتکننده ییامک از طریق ییامک و نرمافزار
  - استعلام شماره تلفنهای دریافتکننده تماس از طریق پیامک و نرمافز ار
- امکان تعریف کاربران حافظه 1 تا 10 به عنوان مدیر با دسترسی های محدود از طریق پیامک و نرمافزار
  - دارای ساعت و تقویم شمسی و میلادی
  - ذخیره و نمایش 200 گزارش ارسالی از دزدگیر به همراه ساعت و تاریخ
  - ذخیره و نمایش 200 عملکرد کنترلی انجامشده با پیامک به همراه ساعت و تاریخ
    - امکان نامگذاری برای 10 ریموت دزدگیر بتا
    - امکان نامگذاری برای زونهای باسیم و بیسیم دزدگیر بتا
      - قابلیت تغییر رمز دستگاه از طریق نرمافزار
    - قابلیت انجام تنظیمات و برقراری تماس با خط ثابت بدون وجود سیمکارت
      - نمایش و اعلام هشدار افت ولتاژ باتری

#### جهت عملكرد بهتر Z7-GSM PLUS به نكات زير توجه داشته باشيد:

- لطفاً سیمکارت را قبل از اتصال تغذیه ورودی دستگاه و در شرایطی که Z7-GSM PLUS خاموش است داخل سوکت سیمکارت قرار دهید.
  - 2. پیامکهای تبلیغاتی را با توجه به اپراتور سیمکارت مورداستفاده، غیرفعال نمایید.
- 3. در صورت ذخیره بودن شماره تلفن یا پیامک بر روی حافظه سیمکارت، لطفاً تمامی آنها را حذف نمایید وحافظه سیمکارت را خالی کنید.
- 4. چنانچه از سیمکارت اعتباری ایر انسل استفاده میکنید، با ارسال یک پیامک خالی به 3941، سرویس اطلاع
  از هزینه تماس و اعلام باقیمانده شارژ را غیرفعال کنید.

#### نحوه نصب و راهاندازی دستگاه

#### 1. مراحل نصب

- جعبه دستگاه را در محل مناسب نصب کنید.
- دستگاه میبایست حداقل 30 سانتیمتر با اشیاء اطراف، فاصله داشته باشد.
- سر سیمهای تجهیزات جانبی را وارد دستگاه نمایید و به کانکتورهای دستگاه ببندید و سیم بندی را طبق
  نقشه انجام دهید (این کانکتورها بهمنظور راحتی سیم بندی طراحی شده است).
  - سیم کارت را (با توجه به مطالب ذکر شده در بند 2-1) جا بزنید.
    - سیم باتری را در این مرحله وصل نکنید.
    - برق شهر را به ترمینال ترانس وصل کنید.
  - پس از وصل کردن تغذیه ورودی، کمی صبر کنید تا دستگاه راه اندازی شود.

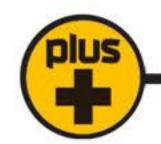

توجه: در صورت عدم تمایل به مشاهده وضعیت ورودیها، تنظیمات دستگاه و ...، پس از مشاهده نام شرکت بتا و ورژن نرمافزار، کلید ENTER را فشار دهید.

• سیم باتری را با رعایت جهت، سیم قرمز به مثبت و سیم مشکی به منفی، به باتری وصل نمایید.

#### 1-2. سیمکارت را جا بزنید.

ابتدا PIN Code سیمکارت را در یک گوشی غیـــرفعال کنید. درصورتیکه از سیمکارت اعتباری استفاده میــ کنید، از شارژ بودن آن اطمینان حاصل نمایید.

2. قفل صفحه کلید را به کمک دستور مقابل باز کنید.

MEM 1 2 3 4

توجه: در این دفترچه راهنما از رمز پیشفرض دستگاه (1234) استفاده میشود. در صورت تغییر رمز ورود به منو، رمز جدید را جایگزین 1234 کنید.

3. پیششماره تلفن ثابت شهری که دستگاه در آن نصب میشود را ذخیره کنید.

ENTER پیش شماره تلفن ثابت | 4 5 # ENTER

اگر از خط ثابت استفاده نمیکنید، نیازی به انجام این کار نیست. برای غیرفعال کردن خط ثابت مراحل زیر را انجام دهید.

غیرفعال کردن خط ثابت: 0 5 # MEM

4. شماره تماسهایی که میخواهید به آنها SMS ارسال شود را در حافظه 1 تا 10 وارد کنید. توجه داشته باشید شماره 1 حافظه برای مدیر دستگاه در نظر گرفته شده است.

MEM 10 تا 10 ENTER شماره تلفن ENTER

مثال: ذخیره شماره موردنظر در حافظه 7:

# MEM 7 ENTER 0 9 1 0 2 6 5 1 9 8 7 ENTER

5. شماره تماسهایی که میخواهید با آنها تماس تلفنی برقرار شود را در حافظه 11 تا 20 وارد کنید.

MEM | 20 شماره تلفن | ENTER | شماره حافظه 11 تا 20 | ENTER

توجه: اگر شماره تلفن شهری ذخیره میشود، میبایست پیششماره آن نیز وارد شود.

مثال: ذخیره شماره تلفن شهری در حافظه 12

# MEM 1 2 ENTER 0 2 1 6 6 7 4 6 1 0 6 ENTER

توجه: در صورت وارد کردن عدد اشتباه در هنگام ذخیره شماره تماس، با استفاده از کلید 💌 میتوان عدد را حذف و مجدد وارد نمود.

ضبط کردن پیام

بر رویZ7-GSM PLUS میتوان 1 پیام صوتی ضبط نمود.

MESSAGE ENTER فبط پیام تا 30 ثانیه ENTER فبط پیام تا 30

پس از اتمام ضبط پیام، جهت امتحان کردن پیام ضبطشده از دستور زیر استفاده نمایید.

MESSAGE CHECK ENTER

توصیه میشود طول پیام کمتر از 15 ثانیه نباشند.

7. در صورت استفاده از سیمکارت اعتباری، فرمول کنترل شارژ اپراتور مربوطه را ذخیره کنید.

جهت ذخیره کردن فرمول کنترل شارژ، متن زیر توسط مدیر به دستگاه SMS شود.

توجه: فرمول کنترل شارژ را حتما با اعدادانگلیسی به دستگاه SMS کنید.

همراه اول: # 1 2 3 4 \* 9 2 \* 1 4 0 \* 1 1 # : فمراه اول: \* 1 2 3 4 \* 9 2 \* 1 4 1 \* 1 # : ایرانســل: \* 1 2 3 4 \* 9 2 \* 1 4 0 # : 1 2 3 4 \* 9 2 \* 1 4 0 # : 1 2 3 4 \* 1 4 0 \* 1 4 0 \* 1 4

پس از ذخیره فرمول کنترل شارژ اپراتور موردنظر، میتوانید با ارسال دستور زیر میزان شارژ سیمکارت خود را چک کنید.

اگر از سیمکارت دائمی استفاده میکنید، نیازی به واردکردن فرمول کنترل شارژ نیست.

#### تست ارسال SMS و برقراری تماس تلفنی

1. ارسال SMS

جهت بررسی ارسال SMS به شمارههای موجود در حافظه 1 تا 10، کد زیر را با توجه به شماره ذخیرهشده در حافظههای ذکر شده وارد نمایید.

MESSAGE شماره حافظه 1 تا 10

2. شمارهگیری

جهت تست صحت عملکرد شمارهگیری از طریق خط ثابت یا سیمکارت، دستور زیر را وارد کنید.

شمارهگیری از طریق سیمکارت: MESSAGE 1 شماره حافظه 11 تا 20

شمارهگیری از طریق خط تلفن ثابت: 2 MESSAGE شماره حافظه 11 تا 20

دستگاه از طریق سیمکارت یا خط تلفن، با شماره موجود در حافظه معینشده تماس گرفته و پیام صوتی ضبطشده را پخش میکند.

#### توجه:

a. درصورتیکه بر روی حافظه پیام ضبط نشده باشد، پس از فشردن دکمه MESSAGE، پیغام "NO MESSAGE RECORDED YET" بر روی LCD نمایش داده خواهد شد.

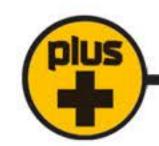

b. درصورتیکه بر روی حافظه 11 تا 20 شمارهای ذخیره نشده باشد، پس از فشردن دکمه MESSAGE، ییغام "MEMORY IS EMPTY" بر روی LCD نمایش داده خواهد شد.

#### استعلام شمارههای دریافتکننده پیامک و تماس

در صورت تمایل به اطلاع از شماره تلفنهایی که در حافظه دستگاه برای دریافت پیامک یا تماس تلفنی ذخیره شدهاند، از SMSهای زیر استفاده کنید:

استعلام شمارههای ذخیره شده در حافظه 1 تا 10 (دریافتکننده پیامک)

\* 1 2 3 4 \* 0 8

استعلام شمارههای ذخیره شده در حافظه 11 تا 20 (دریافتکننده تماس)

\* 1 2 3 4 \* 0 9

#### دسترسی کاربران

در صورت تمایل، فقط مدیر سیستم (حافظه 1 تا 10 را کنترل و حذف کند. از این طریق دریافت گزارش هایی مانند زیر دسترسی کاربران وارده شده در حافظه 1 تا 10 را کنترل و حذف کند. از این طریق دریافت گزارش هایی مانند فعال شدن سیستم، فعال شدن تحریک ها و ... و همچنین قابلیت کنترل سیستم و انجام دستورات مدیریتی مانند کنترل شارژ سیم کارت، بررسی وضعیت دستگاه، تنظیم ساعت و تاریخ، توقف شماره گیری، فعال و غیر فعال کردن دزدگیر با ارسال sms ، استعلام نامگذاری ریموت ها و زون های بی سیم و باسیم، تغییر متن تحریک ها و ... برای کاربران حافظه های 1 تا 10 امکان پذیر می شود.

مطابق دستور زیر ابتدا متن \* 8 9 \* 1 2 1 \* را وارد کنید، سپس برحسب نیاز یک عدد 10 رقمی (شامل مد دسترسی کاربران حافظه 1 تا 10) را با توجه به جدول زیر وارد و به دستگاه ارسال کنید:

| * 1 2 3           | 4 * 9 8           | * 1     | مد دسترسی کاربر | مد دسترسی کاربر 2 |
|-------------------|-------------------|---------|-----------------|-------------------|
| مد دسترسی کاربر 3 | مد دسترسی کاربر 4 | <b></b> | دسترسی کاربر 10 | مد                |

| شماره مد | مد دسترسی                  |
|----------|----------------------------|
| 0        | بدون دسترسی                |
| 1        | كنترل سيستم                |
| 2        | دریافت گزارش               |
| 3        | کنترل سیستم و دریافت گزارش |

به عنوان مثال برای دریافت گزارش و کنترل سیستم توسط حافظه های 1، 2 و 3 و دریافت گزارش توسط حافظه های 8 و 10 مدیر سیستم می بایست متن زیر را به دستگاه ارسال کند:

\* 1 2 3 4 \* 9 8 \* 3 3 3 0 0 0 2 0 2

جهت دریافت استعلام دسترسی های داده شده به کاربران دستور زیر را ارسال کنید:

\* 1 2 3 4 \* 9 9

#### ییام اضطراری

درصورتیکه میخواهید قبل از آغاز ارسال SMS و شمارهگیری، با شما تمـاس گرفتـه شـود، لطفاً شمــاره موردنظر خود را در حافـظـه 0 ذخیره نمایید. در صورت هرگونه تحریک، ابتدا دستگاه با شماره اضطراری حافظه 0 تمـاس میگیرد و پسازآن، عملیات شمارهگیری و ارسال SMS آغاز میشود.

توجه: اگر شمارهای در حافظه 0 وارد نشود، این عملکرد غیرفعال خواهد بود.

#### حالتهای تحریک

Z7-GSM PLUS دارای 2 حالت تحریک است که در ادامه شرح دادهشدهاند.

حالت 1: تحریک سطحی (Level Trigger)

در این حالت هرگاه تحریک قطع شود (زمان آژیر تمام شود) دستگاه اقدام به شمارهگیری بعدی نمیکند. برای فعال کردن این حالت کافی است مراحل روبرو را انجام دهید:

حالت 2: تحریک لبه (Edge Trigger)

در این حالت حتی اگر تحریک قطع شود (زمان آژیر تمام شود) دستگاه با تمام شمارههای موجود در حافظه تماس میگیرد. برای فعال کردن این حالت مراحل روبرو را انجام دهید:

توجه: در حالت پیشفرض، دستگاه در حالت 1 (تحریک سطح) قرار داده شده است و پس از جدا شدن تحریک، از ادامه ارسال پیامک و یا تماس گیری ممانعت خواهد کرد.

برای قطع ادامه شمارهگیری دستور مقابل را SMS کنید.

\* 1 2 3 4 \* 0 0

### عملکرد تحریک Home security

پس از فعال شدن زون ها و همزمان با فعال شدن آژیر ، تحریک Home security فعال شده و:

- 1. به شمارههای موجود در حافظه 1 تا 10هشـدار تحریک را SMS میکند.
- 2. با شمارههای موجود در حافظه 11 تا 20 از طریق سیمکارت، تماس گرفته و پـیـام ضبط شده را پخش میکند.
  - 3. در این مرحله دستگاه با شمارههایی که در مرحله قبل موفیق به تماس با آنها نشده است، از طریق خط ثابت تماس میگیرد.

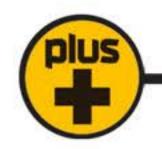

#### سانترال

سانترال یک سیستم مانیتورینگ بیسیم است که از طریق شبکههای تلفن همراه با دستگاه ارتباط برقرار میکند. با استفاده از سانترال بتا میتوان بر تعداد نامحدودی از دستگاههای حفاظتی که در اماکن مختلف نصب شدهاند نظارت داشت. بدین ترتیب در صورت وجود هر نوع رویدادی در این اماکن، فردی که مانیتورینگ سانترال را در اختیار دارد سریعاً متوجه وجود آلارم شده و در اسرع وقت میتواند نسبت به رفع آن اقدامات لازم را انجام دهد.

راهاندازی و استفاده از سانترال بسیار آسان است و برای استفاده از آن نیاز به سیم بندی نیست، فقط کافی است سانترال را فعال کرده، نرمافزار آن را نصب نمود و با استفاده از نرمافزار و نقشه موجود در آن بهراحتی مکان وقوع آلارم و علت آن را مشاهده نمود.

بهعنوانمثال یک مجتمع تجاری یا اداری 5 طبقه را فرض کنید که در هر طبقه 10 واحد وجود دارد. در صورت نصب و استفاده از قابلیت سانترال دزدگیر Z7-GSM PLUS در تمام واحدها، بهمحض وقوع آلارم، نرمافزار مانیتورینگ واحدی را که سیستم حفاظتی در آن آلارم داشته را مشخص کرده و نوع آلارم را اعلام خواهد کرد.

در ادامه مطلب نحوه فعالسازی سانترال ذکر شده است.

خانه شماره 21 حافظه Z7-GSM PLUS برای ذخیره شماره تماس سانترال در نظر گرفته شده است. با فعالسازی سانترال و ذخیره شماره تماس در حافظه 21، در صورت وقوع آلارم، دستگاه مدیر را از آن مطلع کرده و پیامکی حاوی کد بخصوصی برای کاربر سانترال ارسال خواهد کرد. نرمافزار سانترال با توجه به پیامک دریافتی از تلفن کننده، اتفاق رخداده و محل دقیق آن را برای کاربر سانترال مانیتور کرده و وی را از نوع رویداد مطلع خواهد ساخت.

MEM # 7 9

MEM # 8 0

فعال كردن سانترال:

غير فعال كردن سانترال:

#### ویژگیها:

- مانیتورینگ: تعداد نامحدود
- ذخیره گزارشها: نامحدود
- تهیه نسخه پشتیبان SD card و Email
- نمایشگر:7 تا 10 اینچ و امکان پخش همزمان روی TV
  - زبان: فارسی و انگلیسی
  - تقویم: هجری شمسی و میلادی
    - نمایش اطلاعات: روی نقشه
  - آلارم صوتى: 3 نوع، قابل تنظيم

در صورت تمایل، مدیر سیستم میتواند به کاربر سانترال اجازه دسترسی به برخی از تنظیمات و پارامترهای کنترلی را بدهد. دسترسیهای سانترال شامل فعال و غیرفعال کردن دزدگیر، ارسال شارژ برای سیمکارت اعتباری، استعلام میزان شارژ سیمکارت و دریافت گزارش است. توجه داشته باشید که کاربر سانترال در صورت در اختیار داشتن رمز Z7-GSM PLUS قادر به استفاده از دسترسیهای داده شده توسط مدیر خواهد بود.

نرمافزار سانترال قابلیت Backup گرفتن را دارد تا در صورت نیاز بتوان از آن برای بازگرداندن اطلاعات یاک شده استفاده نمود.

#### تغییر متن پیامک

دستگاه برای تحریک Home Security متن مشخصی را SMS میکند.

تغییر متن تحریک Home security: متن جدید | \* | 8 | 7 | 8 | 1 | 2 | 1 | \*

مثال: جهت تغییر متن به "توجه خطر" ، کافی است عبارت توجه خطر \* 7 8 \* 4 3 2 1 \* به دستگاه SMS شود.

با استفاده از نرمافز ارتلفن همراه Z7-GSM PLUS، بهراحتی این تغییر متن امکانپذیر است. توجه داشته باشید که فقط مدیر سیستم، مجاز به این کار است. متن جدید باید کمــتر از 50 حرف بوده و میتواند فارسی یا انگلیسی یا ترکیبی از هر دو زبان باشد. جهت پاک کردن پیام ذخیره شده فرمول تغییر متن تحریک را بدون متن جدید ارسال کنید.

### کنترل ورودی SMS A و SMS D

ورودیهای SMS A و SMS D از طریق یک پالس لحظهای (1.5 ثانیه) فعال میشوند همچنین آنها را میتوان به کمک نرمافزار گوشی هوشمند یا ارسال پیامک کنترل نمود.

غيرفعال كردن دزدگير (SMS D): 2 | 3 | 4 | \* | 0 | 2 | 1 | 3 | 4 | 4 | 3 | 4 | 4 | 4 | 5 | 1 | 4 | 4 | 5 | 5 | 1

در صورت فعال بودن Log دزدگیر Z7-GSM PLUS، وضعیت عملکرد این خروجیها اعلام خواهد شد.

#### فعال و غیرفعال کردن دزدگیر با استفاده از صفحه کلید

در صورت نیاز میتوان با استفاده از صفحهکلید، دزدگیر را فعال یا غیرفعال نمود. برای این منظور ابتدا باید قفل صفحه را با واردکردن رمز ورود به منو باز نمود.

برای فعالسازی دزدگیر دکمه 1 را 3 ثانیه فشرده و نگهدارید. دزدگیر پس از گذشت 30 ثانیه فعال خواهد شد. در 5 ثانیه پایانی فعالسازی دزدگیر، دستگاه هر ثانیه 1 بیپ را پخش کرده، سپس دزدگیر فعال خواهد شد.برای افزایش ایمنی دستگاه تا سپری شدن زمان 30 ثانیه و فعال شدن دزدگیر، امکان غیرفعال کردن دزدگیر وجود ندارد.

جهت غیرفعال کردن دزدگیر دکمه 2 صفحهکلید را تا 3 ثانیه فشرده و نگهدارید. دستگاه بلافاصله در 1 ثانیه 6 بیپ متوالی پخش می کند و غیر فعال می شود.

#### تنظیمات ساعت و تقویم

شرکت بتا در راستای درخواستهای کاربران گرامی و برای راحتی هرچه بیشتر این عزیزان، بر روی دزدگیر Z7-GSM PLUS ساعت و تقویم با قابلیت تنظیم آنها بهدلخواه و سازگار با منطقه جغرافیایی نصب، تعبیه کرده است.

دزدگیر Z7-GSM PLUS بتا به باتری ساعت نیز مجهز می باشد و با قطع شدن برق ورودی و باتری، زمان و تاریخی که از قبل تنظیم شده است حفظ خواهد شد و دیگر نیازی به تنظیم مجدد آن نمی باشد.

تقویم این دستگاه میتواند مطابق با تقویم میلادی و یا تقویم شمسی تنظیم گردد. توجه داشته باشید که تقویم شمسی Z7-GSM PLUS سالهای کبیسه را نیز پشتیبانی میکند.

برای تنظیم این قابلیت دو روش وجود دارد:

- 1. تنظیم با دستگاه Z7-GSM PLUS
  - تنظیم از طریق ارسال SMS

برای تنظیم ساعت و تقویم بهتر است تنظیمات با استفاده از دستگاه اعمال شوند.

تنظیم از طریق ارسال SMS

فعال کردن تقویم شمسی: فعال كردن تقويم ميلادي: تنظیم ساعت و تاریخ:

تاریخ 1401/12/27و ساعت 18:07 برای 27-GSM PLUS تنظیم میشود.

نكات:

مثال:

- با تنظیم تاریخ و ساعت، دستگاه بهطور اتوماتیک شمسی یا میلادی بودن تاریخ را تشخیص داده و تقویم شمسی یا میلادی را راهاندازی میکند.
  - 2. جهت وارد نمودن اعداد 1 رقمی برای ساعت و تاریخ، حتما قبل از عدد موردنظر 0 قرار داده شود. بهعنوان مثال عدد 3 باید 03 وارد شود.
    - در تنظیم از طریق SMS اعداد میتوانند فارسی یا انگلیسی باشند.

# تنظیم ساعت، تاریخ و بررسی گزارشها با استفاده از Z7-GSM PLUS

پس از وارد کردن رمز ورود به منو با فشردن دکمه ENTER و نگهداشتن آن به مدت 3 ثانیه، وارد منو میشوید. به کمک این منو میتوان ساعت و تاریخ دستگاه را تنظیم نمود. همچنین میتوان گزارشهایی همانند گزارشهای ارسالی از دزدگیر، عملکردهای کنترلی انجامشده با ارسال SMS و ... را با تاریخ و ساعت انجام این امور مشاهده و در صورت نیاز حذف نمود. توجه داشته باشید که حافظه این دستگاه تا 200 گزارش را ذخیره و نمایش میدهد. پس از فشردن 3 ثانیهای ENTER و ورود به منو، زیرمنوهای زیر نمایش داده خواهند شد که هرکدام از این زیرمنوها در ادامه توضیح داده شدهاند. توجه: برای حرکت بین زیرمنوها، از دکمه # و یه و برای حرکت در زیرمنوها از دکمه CHECK برای منوی بعدی (NEXT) و دکمه MESSAGE برای بازگشت به منوی قبلی (BACK) استفاده کنید. جهت ورود به هرکدام از زیرمنوها از دکمه MEM استفاده نمایید.

#### OUTPUT MANUAL CONTROL .1

با استفاده از این منو میتوان دزدگیر را فعال یا غیر فعال نمود. گزینه SMS A برای فعال کردن و SMS D برای غیر فعال کردن دزدگیر است. با استفاده از دکمههای CHECK و MASSAGE بین گزینهها حرکت کرده و با فشردن # گزینه مورد نظر را تایید کنید.

#### CLOCK & DATE SETTING .2

این منو دارای سه گزینه تنظیماتی زیر است:

- CALENDAR TYPE .A: برای تعیین نوع میلادی یا شمسی تقویم 27-GSM PLUS با استفاده از دکمهی ENTER نوع تقویم را انتخاب کنید.
  - SETTING DATE .B: با انتخاب این گزینه میتوان تاریخ را بهصورت YYYY/MM/DD تنظیم نمود.
  - SETTING CLOCK .C: با انتخاب این گزینه میتوان ساعت دستگاه را بهصورت HH/MM تنظیم نمود.

#### SMS COMMAND LOG .3

این منو 200 گزارش از شماره تماسهایی که با ارسال SMS به دستگاه آن را کنترل کردهاند و یا تنظیماتی بر روی دستگاه انجام دادهاند به همراه ساعت و تاریخ آن، نمایش میدهد.

#### HOME SECURITY LOG .4

این منو 200 گزارش ارسالی از دزدگیر را به همراه ساعت و تاریخ وقوع آلارمها نمایش میدهد. علاوه بر اینکه در هنگام وقوع آلارم، پیامک مرتبط با تحریک ارسال میشود، میتوان با گذشت زمان و در صورت نیاز با استفاده از این گزینه تمامی اتفاقات رخداده از سمت دزدگیر را مجدداً بررسی نمود.

#### ERASE SMS COMMAND LOG .5

برای پاک کردن حافظه کنترل و تنظیم دستگاه از طریق ارسال SMS، این زیرمنو را انتخاب و مراحل آن را دنبال و تکمیل نمایید.

#### ERASE HOME SECURITY LOG .6

برای پاک کردن حافظه گزارشهای ارسالی از دزدگیر، این زیرمنو را انتخاب و مراحل آن را دنبال و تکمیل نمایید. توجه: در صورت پر شدن ظرفیت حافظه در نظر گرفته شده برای گزارشات مذکور، گزارشهای جدید، جایگزین گزارشهای قبلی خواهد شد و آخرین 200 گزارش عملکرد نمایش داده میشوند.

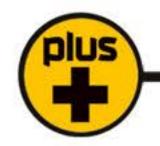

#### تنظيمات LOG

با استفاده از Z7-GSM PLUS، امکان ارسال گزارشهای متنوع از وضعیت دزدگیر، فعال و غیرفعال شدن دردگیر، وقوع آلارم و ... فراهم میگردد.

MEM # 7 2 : Full Log

MEM # 7 3 : Economic

MEM # 7 4 غيرفعال كردن Log:

در حالت Full، تمام عملکردهای دزدگیر از طریق پیامک به مدیــر اطلاع داده میشود.

در حالت اقتـصـادی، تمام اتفـاقات غیر از فعال و غیر فعال شدن دزدگیر توسط ریـموت به مدیر پیامک زده میشود. درصورت عدم تمایل به دریافت گزارش عملکرد دزدگیر، میتوانید Log را غیرفعال نمایید.

#### تنظیمات مربوط به زبان پیامک

زبان پیامک با ارسال SMS و یا از طریق دستگاه قابل تنظیم و تغییر است.

تغییر زبان پیامک از روی Z7-GSM PLUS:

ييامک فارسی:

ییامک انگلیسی:

تغییر زبان پیامک از طریق ارسال SMS:

9 4 پیامک فارسی: \*

\* 1 2 3 4 \* 9 5 ییامک انگلیسی:

با تغییر زبان، تمام پیامها به زبان انتخابشده ارسال میشوند.

توجه: اگر در زمان تغییر زبان پیامک از طریق ارسال SMS، در انتهای متن علامت! قرار داده شود، تغییر زبان پیامک گزارش خواهد شد.

5 3 0 \* نام دلخواه ريموت 4 \*

نامگذاری ریموتها

ريموت 2: نام دلخواه ريموت 3 5 4 \* 1 \*

MEM

MEM

\* 1 2 3

# 7 0

4

5 9 \* 2 3 نام دلخواه ريموت ريموت 10: 4 \*

مثال: قبل از نامگذاری ریموت گزارش دریافتی بهصورت زیر خواهد بود:

دزدگیر توسط ریموت 3 فعال شد.

یس از تغییر نام ریموت 3 به "منشی" گزارش دریافتی بهصورت زیر خواهد شد:

ريموت 1:

دزدگیر توسط ریموت 3 "منشی" فعال شد.

#### نامگذاری زونهای باسیم

زونهای باسیم دزدگیر Z7-GSM PLUS بتا قابلیت تغییر به نام دلخواه را دارند.

برای نامگذاری هرکدام از این زونها میتوان از دستورات زیر استفاده نمود.

زون 1: نام دلخواه زون | \* | 1 | 4 | 3 | 2 | 1 | \*

زون 2: نام دلخواه زون | \* | 2 | 4 | 8 | 2 | 1 | 1 | 2 | 3 | 1

:

#### نامگذاری زونهای بیسیم

بر روی دزدگیر Z7-GSM PLUS بتا میتوان تا 10 عدد چشم بیسیم کد داد. با توجه به نیاز میتوان نام دلخواهی را به هرکدام از این زونها اختصاص داد.

زون بىسيم 1: نام دلخواه زون \* 6 0 \* 4 3 2 1 \*

زون بىسيم 2: نام دلخواه زون | \* | 1 | 6 | \* | 3 | 2 | 1 | \*

\*

توجه داشته باشید نام هرکدام از ریموتها، زونهای باسیم و زونهای بیسیم، میتوانند تا 15 حرف باشند.

# استعلام اسامی ریموتها، زونهای باسیم و بیسیم

استعلام اسامی ریموتها: 4 \* 0 4 1 2 1 1

استعلام اسامی زونهای باسیم: 5 0 \* 4 8 2 1 1

استعلام اسامي زونهاي بيسيم: 6 0 \* 4 7 3 1 1 \*

# غیرفعال کردن موقت زون با سیم از طریق پیامک و نرمافزار

در صورت نیاز می توان با ارسال پیامک یا اپلیکیشن هر کدام از زون های با سیم (زون 1 تا 7) را موقتا غیرفعال کرد. از این ویژگی می توانید در زمانی که سنسور خراب، یا دچار خطا شده است استفاده کنید و سنسور معیوب را از مدار خارج کنید. همچنین در زمانی که دزدگیر فعال است و بخواهیم در یک بخشی از محل تحت حفاظت دزدگیر تردد کنیم ولی بقیه بخش ها همچنان فعال باشند و دزدگیر آژیر نکشد، می توانیم با این روش فقط سنسوری که در آن نقطه قرار دارد را غیرفعال کنیم.

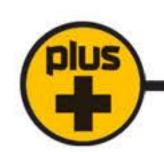

| * | 1 | 2 | 3 | 4 | * | 1 | N |
|---|---|---|---|---|---|---|---|
| * | 1 | 2 | 3 | 4 | * | 2 | N |
| * | 1 | 2 | 3 | 4 | * | 2 | 4 |

غیرفعال کردن زون Nام

مثال: فعال كردن زون 4

فعال کردن زون Nام

نکته؛ برای غیرفعال کردن زون می بایست دزدگیر فعال باشد سپس فرمان غیرفعال کردن زون ارسال شود. نکته؛ زونی که غیر فعال شده است فقط برای یک دوره غیرفعال می ماند و پس از آن به صورت اتوماتیک به حالت فعال باز می گردد.

#### رله آزاد

برروی دزدگیر Z7-GSM PLUS علاوه بر رله LOCK که با دکمه b ریموت کنترل می شود یک عدد رله آزاد نیز تعبیه شده است که پایه های NO ، COM و NC آن مستقیماً در اختیار کاربر قرار دارد و از طریق نرم افزار یا ارسال پیامک قابل کنترل است.

فعال کردن رله آزاد

غیرفعال کردن رله آزاد

\* 1 2 3 4 \* 3 1

توجه: کنترل رله آزاد، فقط توسط مدیران مجاز امکانپذیر است.

توجه: جریان خروجی رله آزاد تا 7 آمپر است. در صورت استفاده برای کنترل وسایل برقی پرمصرف، حتماً از مدارات جانبی استفاده نمایید.

# تنظيم زمان عملكرد رله آزد

خروجی رله به صورت لحظه ای (momentary) یا به صورت روشن – خاموش (ON/OFF) از طریق نرم افزار یا ارسال پیامک قابل برنامه ریزی است. با ارسال پیامک زیر توسط سیستم زمان عملکرد رله آزاد تنظیم می شود.

\* 1 2 3 4 \* R1 T 0\_999

نکته: دستگاه به حروف کوچک و بزرگ حساس نمی باشد.

درحالت پیش فرض عملکرد رله آز اد برروی مد ON/OFF قرار دارد.

با وارد کردن عدد 0، رله آزاد بهصورت ON/OFF عمل خواهد کرد. چنانچه برای این رله زمانی بین 1 تا 999 ثانیه تنظیم شود، پس از ارسال فرمان روشن رله و سپری شدن زمان تنظیمشده، رله بهصورت اتوماتیک خاموش خواهد شد. در صورت تمایل به خاموش کردن رله پیش از اتمام زمان تنظیمشده، پیامک خاموش کردن رله آزاد را ارسال کنید.

توجه داشته باشید در صورتی که رله آزاد فعال باشد با ارسال پیامک روشن کردن رله، زمان رله تمدید خواهد شد. به عنوان مثال اگر زمان رله 60 ثانیه باشد و 40 ثانیه از این زمان سپری شده باشد با ارسال پیامک، این زمان تمدید شده و رله تا 60 ثانیه پس از دریافت فرمان روشن میماند.

#### تغییر رمز ورود به منو

رمز کاربر را به دو روش زیر میتوان تغییر داد:

#### 1. تغییر رمز بهوسیله دستگاه

پس از واردکردن دستور 0 9 # MEM ، پیغام "OLD PASSWORD" روی LCD نمایش دادهشده، رمز قدیمی را وارد کرده، سپس پیغام "NEW PASSWORD" ظاهرشده، اکنون رمز جدید موردنظرتان را وارد نمایید. پس از آن با نمایش "ENTER AGAIN" درخواست میشود که رمز جدید را مجدد وارد نمایید. پس از انجام مراحل مذکور، با مشاهده پیام "PASSWORD CHANGE SUCCESSFULLY"، رمز جدید ذخیرهشده و جایگزین رمز قبلی خواهد شد.

در صورت اشتباه واردکردن رمز ورود قدیمی، پیام "WRONG PASSWORD" ظاهرشده و دستگاه از منو برنامهریزی خارج میشود.

اگر در زمان تکرار رمز جدید (ENTER AGAIN) اشتباهی صورت گیرد، دستگاه پیام "PASSWORD NOT MATCH" را نمایش داده و از منو برنامه ریزی خارج می شود.

2. تغییر رمز با ارسال SMS

رمز 4 رقمی موردنظر \* 8 8 \* 4 3 2 1 \*

# تعریف رمز ورود اجباری (DURESS PASSWORD)

بر روی این دستگاه میتوان یک رمز ورود اجباری تعریف نمود. با استفاده از این رمز میتوان حضور یک فرد غیرمجاز را اعلام نمود.

پس از واردکردن دستور [6] 9 # MEM ، پیغام "OLD PASSWORD" روی LCD نمایش دادهشده، رمز قدیمی را وارد کرده (0000) ، سپس پیغام "NEW PASSWORD" ظاهرشده، اکنون رمز جدید موردنظرتان را وارد نمایید. پس از آن با نمایش "ENTER AGAIN" درخواست میشود که رمز جدید را مجدد وارد نمایید. پس از انجام مراحل مذکور، با مشاهده پیام "PASSWORD CHANGE SUCCESSFULLY"، رمز جدید ذخیرهشده و جایگزین رمز قبلی خواهد شد.

با وارد کردن رمز ورود اجباری پس از قفل شدن منو، دستگاه بدون متوجه شدن فرد خاطی از طریق ارسال پیامک حضور وی را به شماره تماسهای موجود در حافظه اعلام خواهد کرد.

#### فراموش کردن رمز ورود به منو

بهمنظورحفظ امنیت دستگاه امکان Reset کردن رمزعبوراز روی صفحهکلید حذف گردیده است.برای این منظور:

- 1- برق دستگاه را قطع کنید.
- 2\_ قاب دستگاه را بازکرده و کلید Erase روی برد را نگهدارید.
  - 3 برق دستگاه را وصل کنید.
- 4\_ روی نمایشگر شمارش معکوس آغازشده و بعد از 5 ثانیه، رمز دستگاه به (1234) تغییر مییابد.

توجه داشته باشید که با انجام مراحل فوق، فقط رمز ورود به منو به حالت پیشفرض بازمیگردد و حافظه پاک نمیشود.

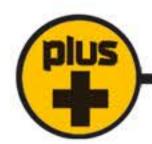

# نقشه فنی دستگاه

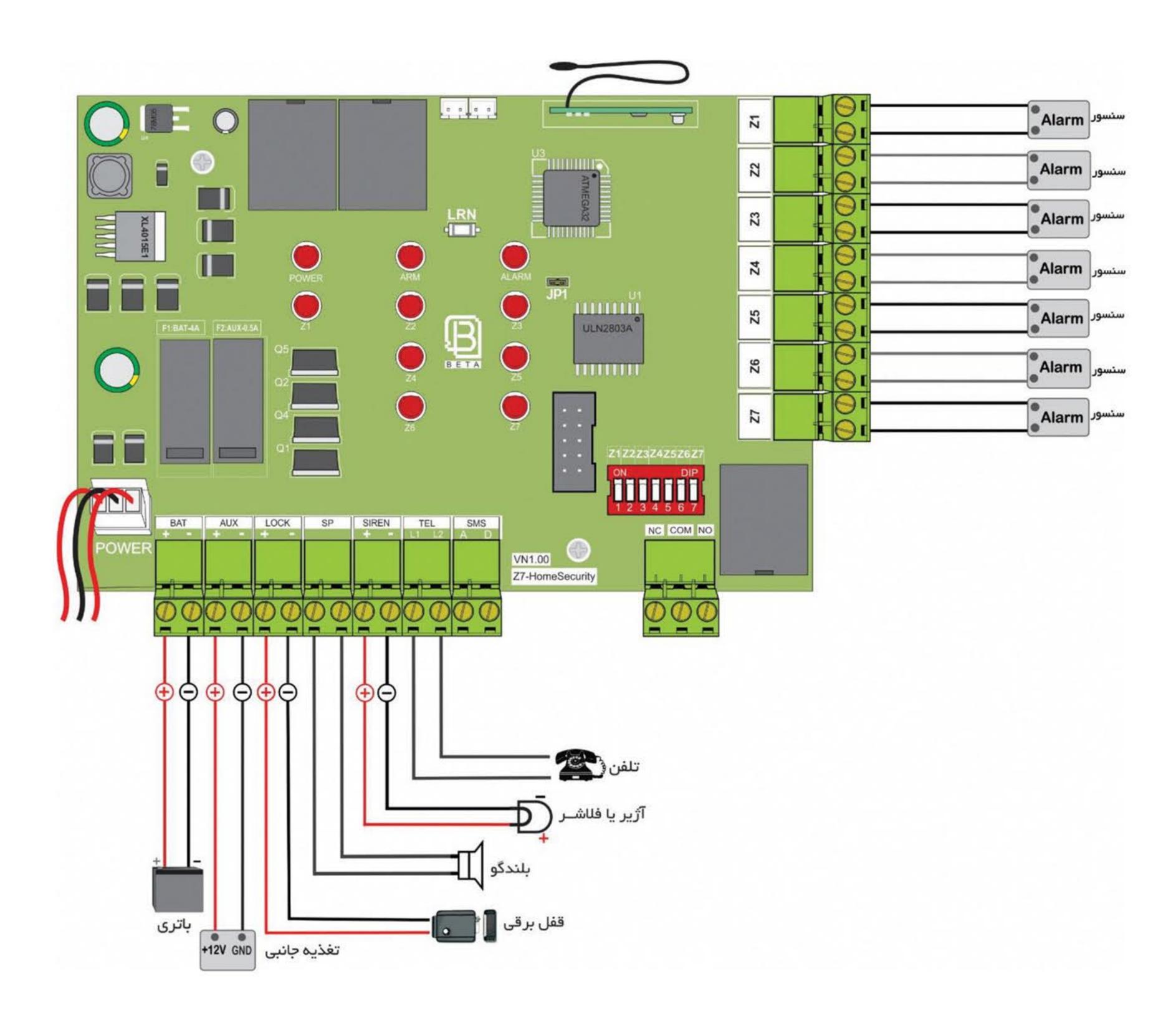

#### راهاندازی مجدد

در موارد بسیار نادر در صورت بروز اشکال در عملکرد دستگاه دکمه 📩 را فشار داده، برای 5 ثانیه نگهدارید، دستگاه خاموش و روشن میشود. در این حالت کلیه اطلاعات دستگاه حفظ میشود و تنظیمات انجام شده وضعیت قبلی خود را حفظ میکنند.

در صورت بروز اختلال در شبکه، ممکن است برخی از فعالیتهای دستگاه طولانیتر از حد معمول انجام شود، لذا در صورت بروز اختلال در عملکرد دستگاه، لطفاً قبل از خاموش و روشــن کردن دستگاه، 15 دقیقه صبر نمایید.

### بازگشت به تنظیمات پیشفرض کارخانه

پس از انجام مراحل فوق تمام شماره تلفنها، پیامهای صوتی، SMSها، متنها و نامهای تغییریافته، پاکشده و تنظیمات دستگاه به حالت اولیه بازمیگردند.

#### حذف ييام

برای حذف کردن پیام ضبطشده، مراحل ضبط پیام را انجام داده و به محض شروع عملیات ضبط دکمه ENTER را فشار دهید. در این حالت اگر طول پیام کمتر از 2 ثانیه باشد، پیام مورد نظر حذف شده و دستگاه با نمایش پیام "MESSAGE DELETED" پاک شدن پیام را اعلام خواهد کرد.

توجه: اگر تمایل دارید پیام ضبطشده را تعویض نمایید، کافی است روی حافظه پیام ذخیرهشده، مجدد پیام موردنظرتان را ذخیره کنید. با این روش پیام قبلی بهصورت اتوماتیک حذف و پیام جدید جایگزین آن خواهد شد.

#### حذف شماره تماس ذخیرهشده در حافظه

در صورت نیاز به حذف یک شماره تماس ذخیرهشده، دستورالعمل زیر را انجام دهید:

MEM 20 تا 20 شماره حافظه 0 تا 20 ENTER

#### خاموش شدن LCD

دستگاه دو دقیقه پس از هر فعالیت، صفحهنمایش را خاموش کرده و صفحهکلید را قفل میکند. برای روشن شدن صفحهنمایش کافی است یکی از دکمههای صفحهکلید را فشار دهید.

برای باز کردن قفل صفحهکلید، دکمه MEM را فشار داده سپس رمز ورود به منو را وارد کنید.

برای قفلکردن صفحهکلید، دکمه MEM را فشرده، سپس ENTER را فشار دهید.

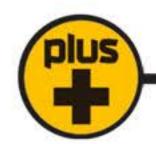

#### اعلام وضعيت آژير

دستگاه در هنگام شمارهگیری، پس از هر بار پخش پیام اگر آژیر ادامه داشته باشد 3 بیپ و در صورت قطع آژیر1 بیپ پخش میکند تا شنونده از وضعیت آژیر مطلع شود.

#### حافظه آلارم

پس از پایان شمارهگیری، دستگاه با نمایش ALARM روی LCD، استفادهکننده را از تحریــک شدن دستـگاه در غیــاب وی مطلع میکند. این علامــت با وارد شدن به منوی دستگاه پاک میشود.

#### شارژ سیمکارت از راه دور

برای شارژ سیمکارت از راه دور، پس از تهیه شارژ اپراتور سیمکارت مورداستفاده، یک SMS با متن زیر به دستگاه ارسال کنید. # 3 4 \* 9 3 \* فرمول شارژ \* 3 4 \* 9 1 1 \*

توجه: شارژ سیمکارت فقط برای مدیر مقدور است.

#### مثال:

\* 1 2 3 4 \* 9 3 \* 1 4 1 \* 1 2 3 4 5 6 7 8 9 0 1 2 3 4 5 6 #

#### اجرای دستورات شبکه و شارژ سیمکارت از روی دستگاه

اگر پاسخ شارژ یا اجرای دستورات فارسی باشد به دلیل عدم پشتیبانی نمایشگر از حروف فارسی، صفحهنمایش ناخوانا خواهد بود.

#### کنترل شارژ دورهای سیمکارت

دستگاه بهطور دورهای شارژ سیمکارت را کنترل کرده و مقدار آن را برای مدیر سیستم، ارسال میکند. برای این کار حتماً باید فرمول کنترل شارژ ذخیره شده باشد.

بر ای جلوگیری از ابطال سیمکارتهای اعتباری، در صورتیکه یک ماه از دستـگاه استفاده نشود، یک پیامک یادآوری به مدیر سیستم ارسال میگردد.

#### عملكرد خط ثابت

غيرفعال كردن خط ثابت:

فعال كردن خط ثابت:

شمارهگیری یالس (Pulse):

وارد کردن کد شهر محل نصب:

MEM # | 5 | 0 # 5 MEM # 5 2 MEM شمارهگیری تن (Tone): MEM # 5 كد شهر | 4 | 5 | # ENTER MEM

درصورتیکه از خط ثابت استفاده نمیکنید برای تسریع در عملکرد دستگاه، آن را غیرفعال کنید. از کد شهر محل نصب، در شمارهگیری توسط خط ثابت استفاده میشود. در صورت عدم استفاده از خط ثابت نیازی به واردکردن آن نیست.

ENTER مثال: وارد کردن کد استان تهران (021) MEM

#### اعلام هشدار ضعیف شدن باتری

در صورت ضعیف شدن باتری و کاهـش سـطح ولتـاژ آن (کمتـر از 8 ولـت) دزدگیـر جهـت اعلام افـت ولتـاژ باتـرى بــه مديــران مجــاز سيســتم (حافظــه 1 تــا 10) پيامــک "باتــرى ضعيــف اســت" را ارســال مــى كنــد و همچنین جہت نمایش افت ولتاژ باتری به کاربر LED آلارم روی دزدگیر چشمک زن می شود.

نکته: در این حالت برای جلوگیری از آژیر خطا و حفظ ولتاژ باقی مانده باتری، از اعلام تحریک چشمی ها صرف نظر شده است و دزدگیر در وضعیت فریز قرار می گیرد.

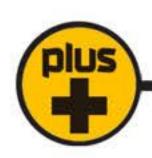

| ر اهنمای سریع ارسال دستور ات با SMS                                                                |                                                 |  |  |
|----------------------------------------------------------------------------------------------------|-------------------------------------------------|--|--|
| *1234*00                                                                                           | توقف شمارهگیری در هنـگام تحریک                  |  |  |
| * 1 2 3 4 * 0 1                                                                                    | فعال کردن دزدگیر (SMS A)                        |  |  |
| *1234*02                                                                                           | غیرفعال کردن دزدگیر (SMS D)                     |  |  |
| *1234*03                                                                                           | نیمه فعال کردن دزدگیر                           |  |  |
| * 1 2 3 4 * 0 4                                                                                    | استعلام نام ريموت ها                            |  |  |
| * 1 2 3 4 * 0 5                                                                                    | استعلام نام زون های باسیم                       |  |  |
| * 1 2 3 4 * 0 6                                                                                    | استعلام نام زون های بی سیم                      |  |  |
| *1234*07                                                                                           | استعلام وضعيت دزدگير                            |  |  |
| * 1 2 3 4 * 0 8                                                                                    | استعلام شماره های ذخیره شده در<br>حافظه 1 تا 10 |  |  |
| * 1 2 3 4 * 0 9                                                                                    | استعلام شماره های ذخیره شده در                  |  |  |
|                                                                                                    | حافظه 11 تا 20                                  |  |  |
| * 1 2 3 4 * 1 N                                                                                    | غیرفعال کردن زون N ام                           |  |  |
| * 1 2 3 4 * 2 N                                                                                    | فعال کردن زون N ام                              |  |  |
| *1234*30                                                                                           | غیرفعال کردن رله آزاد                           |  |  |
| *1234*31                                                                                           | فعال کردن رله آزاد                              |  |  |
| * 1 2 3 4 * R1 T 0-999                                                                             | تنظیم زمان عملکرد رله آزاد                      |  |  |
| * 1 2 3 4 * 8 8 * رمز 4 رقمی موردنظر * 8 8 * 1 2 3 4 * 8 8 *                                       | تغییر رمز کاربر                                 |  |  |
| *1234*89*YYYMMDDHHMM                                                                               | تنظیم ساعت و تاریخ                              |  |  |
| * 1 2 3 4 * 9 1                                                                                    | درخــواست مقــدار شارژ                          |  |  |
| *1234*92*141*1#                                                                                    | ذخیــره فرمول کنتــرل شارژ ایـــرانسل           |  |  |
| *1234*92*140*11#                                                                                   | ذخیــره فرمول کنتــرل شارژ همراه اول            |  |  |
| * 1 2 3 4 * 9 2 * 1 4 0 #                                                                          | ذخیــره فرمول کنتــرل شارژ رایتل                |  |  |
| * 1 2 3 4 * 9 3 * 1 4 1 * ثمارث شارث 1 4 1 8 * 9 3 * 1 4 1 * 1 * 1 * 1 * 1 * 1 * 1 * 1 * 1         | شارژ سیمکارت از راه دور (ایــرانسل)             |  |  |
| * 1 2 3 4 * 9 3 * 1 4 0 * # ثالث # « 1 2 3 4 * 9 3 * 1 4 0 * # * 1 * 1 * 1 * 1 * 1 * 1 * 1 * 1 * 1 | شارژ سیمکارت از راه دور (همراه اول)             |  |  |

| * 1 2 3 4 * 9 3 * 1 4 1 * ثمارث شارث 1 4 1 4 1 * 9 3 * 1 4 1 * 1 * 1 * 1 * 1 * 1 * 1 * 1 * 1 | شارژ سیمکارت از راه دور (رایتل) |
|----------------------------------------------------------------------------------------------|---------------------------------|
| *1234*94                                                                                     | دریافت پیامک به زبان فارسی      |
| *1234*95                                                                                     | دریافت پیامک به زبان انگلیسی    |
| *1234*96                                                                                     | فعال سازی تقویم شمسی            |
| *1234*97                                                                                     | فعال سازى تقويم ميلادى          |
| * 1 2 3 4 * 9 9                                                                              | استعلام دسترسی کاربران          |

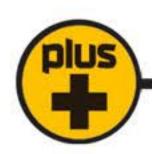

| ر اهنمای سریع برنامهریزی                                   |                                |
|------------------------------------------------------------|--------------------------------|
| MEM 10 شماره تلفن ENTER شماره حافظه 1 تا 10                | ذخیره شماره تلفن برای SMS      |
| MEM 20 تا 20 شماره تلفن ENTER شماره حافظه 11 تا 20         | ذخیره شماره تلفن برای تماس     |
| شماره تلفن بعدی CHECK شماره تلفن CHECK شماره حافظه 0 تا 20 | مشاهده شماره تلفن              |
| MESSAGE شماره حافظه 1 تا 10 MESSAGE                        | تست ارسال SMS                  |
| MESSAGE 1 تا 20 شماره حافظه 11 تا 20                       | تست شمارهگیری با سیمکارت       |
| MEM 20 تا 20 شماره حافظه 11 تا 20                          | تست شمارهگیری با خط ثابت       |
| MEM 20 تا 20 شماره حافظه 0 تا 20                           | حذف شماره تماس ذخيرهشده        |
| MESSAGE ENTER فبط پیام تا 30 ثانیه ENTER فبط پیام تا 30    | ضبط پیام                       |
| MESSAGE CHECK ENTER                                        | پخش پیام                       |
| MEM # 5 0                                                  | غيرفعال كردن خط ثابت           |
| MEM # 5 1                                                  | فعال کردن خط ثابت              |
| MEM # 5 4 کد شهر ENTER                                     | واردکردن پیششماره محل نصب      |
| MEM # 6 0                                                  | تحریک سطحی (Level Trigger)     |
| MEM # 6 1                                                  | تحریک لبه (Edge Trigger)       |
| MEM # 7 0                                                  | دریافت پیامک فارسی             |
| MEM # 7 1                                                  | دریافت پیامک انگلیسی           |
| MEM # 7 9                                                  | فعال كردن سانترال              |
| MEM # 8 0                                                  | غيرفعال كردن سانترال           |
| تكرار رمز جديد ارمز قديم 0 9 # MEM # 9 0                   | تغییر رمز کاربر                |
| MEM # 9 1 * 1 4 1 * ثمز شارژ # ENTER                       | شارژ ایرانسل                   |
| MEM # 9 1 * 1 4 0 * # 20 # ENTER                           | شارژ همراه اول                 |
| MEM # 9 1 * 1 4 1 * ثمارث شارث (شارث الله ENTER)           | شارژ رایتل                     |
| MEM # 9 2                                                  | شماره سريال                    |
| MEM # 9 4                                                  | نسخه نرمافزار                  |
| MEM # 9 5                                                  | (Reset Factory)تنظیمات کارخانہ |
|                                                            |                                |

| ر اهنمای سریع استفاده از ریموت                                         |              |  |  |
|------------------------------------------------------------------------|--------------|--|--|
| دستگاه فعال (ARM)                                                      |              |  |  |
| دستگاه غیرفعال (DISARM)                                                | T            |  |  |
| دستگاه نیمه فعال (PARTSET) در این حالت زونهای 1، 2 و5(Fire)فعال هستند. | ЩX           |  |  |
| کنترل قفل (LOCK) درب بازکن                                             |              |  |  |
| فعال یا غیرفعال کردن دینگ دانگ (CHIME)                                 | ال X<br>ال X |  |  |

#### چراغهای پنل دستگاه

POWER: روشن بودن این چـراغ نشاندهنده وصل بـودن برق شهر است.

ARM: در حالـت فـعال (ARM) این چراغ روشن بوده و در حالت غیرفعال (DISARM) این چــــراغ خاموش است. در حالـت نیــمه فـعـال (PART SET) این چراغ روشن بوده و چراغ ALARM چشمکزن خواهد شد.

ALARM: در هنگام فعال شدن آژیر این چراغ روشن میشود. پس از پایــان مدت آژیر یا غیرفعال شدن دستگاه، این چراغ بهصورت چشمکزن درمیآید تا وقوع آلارم را به اطلاع مصرفکننده برسـاند. در صورت وجود آلارم، هنــگام غیرفعال کردن دزدگیر، دستگاه با سه تک آژیر وقوع آلارم را به اطلاع استفادهکننده میرساند.

ZONE1, ZONE3, ZONE4, ZONE5, ZONE6, ZONE7 در حالت غیرفعال (DISARM) با تحریک هر منطقه (باز شدن مدار آن) چراغ زون مربوطه روشن و با رفع تحریک یا بسته شدن زون، چراغ خاموش می شود؛ اما در هنگام فعال بودن دستگاه در صورت تحریک هر زون، چراغ آن روشنشده و روشن می ماند حتی با غیرفعال شدن دستگاه نیز این چراغ روشن می ماند تا مسیر تحریک را مشخص کند (در این حالت چراغ ALARM به صورت چشمکزن است) برای پاک کردن حافظه آلارم کافی است دستگاه یکبار ARM و DISARM شود.

توجه: هرگاه دستگاه در هنگام غیرفعال شدن 3 تک آژیر بزند، پیش از فعال کردن مجدد دستگاه میتوانید از روی چراغهای دستگاه منطقه تحریکشده را مشخص نمایید. فعال کردن مجدد دستگاه حافظه آلارم را پاک میکند.

#### طرز کار دستگاه

دستــگاه دارای سـه حالـت فعال ARM، غیرفعال (DISARM) و نیــمه فــعال (PARTSET) است که در ادامه شرح داده میشوند.

1- فعال (ARM)

با فشردن دکمه اصلی ریموت، دستگاه با یک تک آژیر فعال میشود. چراغ ARM به نشانه فعال بودن دستگاه روشن میشود. در این حالت همه زونها فعال خواهند بود. با فشار مجدد این دکمه ریموت، آژیر اضطراری بهصورت لحظهای فعال میشود.

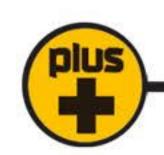

#### 2- غيرفعال (DISARM)

با فشردن دکمه کرریموت، دستگاه با دو تک آژیر غیرفعال میشود. اگر در هنگام فعال بودن دستگاه، آلـارم اتفاق افتاده باشد، دزدگیر با یک تک آژیـر اضـافه وجود آلارم را اعلام میکند.

در حالت غیرفعال اگر زون 4 در وضعیت 24 ساعته باشد در صورت تحریک آن، دستگاه یک دوره آلارم میزند. در این حالــت با فشردن دکمه کریموت، آلارم قطعشده و زون 24 ساعته غیرفعال میشود. برای فعال شدن مجدد زون 24 ساعته کافی است دستگاه یکبار فعال و غیرفعال شود.

زون 5 (Fire) نیز در این حالت فعال است. در صورت تحریک این زون چراغ ALARM روشن شده و دزدگیر آلارم خواهدزد. با فشردن دکمه کے ریموت، آلارم قطع شده و پس از رفع تحریک، این زون مجدد آماده کار میشود.

#### 3- نيمه فعال (PARTSET)

با فشردن دکمه ∭ ریموت، دستگاه با یک بیپ نیمه فعال میشود. در این حالت زونهای 1، 2 و 5 (Fire) فعال خواهند بود. اگر زون 4 در حالت چراغ ARM روشن خواهند بود. اگر زون 4 در حالت 24 ساعته باشد، در این وضعیت فعال میشود. در این حالت چراغ ARM روشن شده و چراغ ALARM بهصورت چشمکزن درخواهد آمد.

#### معرفي كلي زونها

دزدگیر Z7-GSM PLUS بتا دارای 7 زون Z1، Z2، Z3، زون 24 ساعته Z4 و زون Z5 (Fire)، Z6 و Z7 است. هرکدام از این زونها با توجه به استفاده یا عدم استفاده از آنها از طریق دیپسوئیچ موجود بر روی برد قابل فعال یا غیرفعال شدن هستند.

در صورت تمایل به فعال کردن هر کدام از زون های با سیم کافی است دیپ سوئیچ مربوطه را در حالت OFF قرار دهید.

توجه: در حالت پیشفرض تمام زونها در حالت غیرفعال قرار دارند (تمامی کلیدهای دیپ سوئیچ در حالت ON قرار دارند).

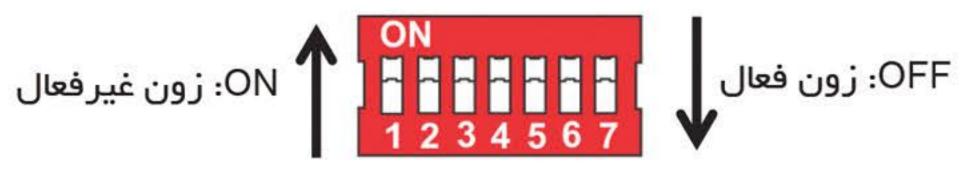

# دینگ دانگ CHIME

زون 1(Z1) می تواند دار ای دینگ دانگ باشد. در این صورت با تحریک این زون در زمان غیر فعال بودن دستگاه یک دینگ دانگ پخش می شود. مصرف کننده می تواند هر زمان که بخواهد این ویژگی را فعال یا غیر فعال کند. برای این منظورکافی است:

ابتـدا دستـگاه را در حالت غیرفعال قرار دهید (DISARM) دکمههای ای یکی از ریموتها را بهصورت همزمان برای یکلحظه فشار دهید. پخش یک دینـگ دانگ نشان غیرفعال شدن CHIME و دو دینگ دانگ نشان غیرفعال شدن CHIME است.

# تنظیــمات زون 24 ساعته (ZONE4)

زون 4 میتواند بهصورت 24 ساعته فعال باشد (این حالت بر ای اتصال دستگاه به پدال اعلامخطر یا دتکتور دود و... مفید است).

برای فعال کردن این ویژگی باید:

- 1- دستگاه را در حالت غیرفعال قرار دهید (DISARM).
- 2- از سالم بودن فیوز AUX و قرار داشتن جامپر 11 در جای خود مطمئن شده، سپس دکمه LEARN روی
  برد دستگاه را فشار داده و نگهدارید.
  - 3- دکمه 🖰 و 💢 یکی از ریموتها را برای یکلحظه فشار دهید.
    - 4- دكمه LEARN را رها كنيد.

در این حالت دستگاه با یک بیپ تغییر برنامه را اعلام میکند.

تكرار مراحل فوق، برنامه دستگاه را به حالت اولیه برمیگرداند (با 2 بیپ).

### زون اعلام حريق (Fire Zone)

دزدگیر Z7-GSm PLUS بتا مجهز به یک زون مجزا (زون 5) جهت اتصال دتکتور اعلام حریق است. این زون 24 ساعته فعال است تا در صورت وقوع حادثه در طول شبانهروز با آلارم ، تماس و یا ارسال SMS وقوع حادثه را اعلام نماید تا از ایجاد خسارت شدید جلوگیری به عمل آید.

# تنظيم مدتزمان آژير

مدتزمان آژیــر دستگاه، در حالت پیشفرض 2 دقیقه است و افزایش آن به 5 یا 7 دقیــقه، به روش زیر امکان پذیر است:

- 1- دستگاه را در حالت غیرفعال قرار دهید (DISARM).
- 2- از سالم بودن فیوز AUX و قرار داشتن جامپر J1 در جای خود مطمئن شده، سپس دکمه LEARN روی برد دستگاه را فشار داده و نگهدارید.
  - 3- دکمه 🎞 یکی از ریموتها را برای یکلحظه فشار دهید.
- 4- دکمه LEARN را رها کنید. دستگاه با صدای بیپ تغییر برنامه را اعلام میکند که به ترتیب یک بیپ (2 دقیقه) و 3 بیپ (7 دقیقه) است.

با تكرار مراحل فوق مدتزمان آژير قابل تنظيم است.

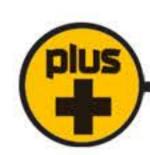

#### خروجی LOCK

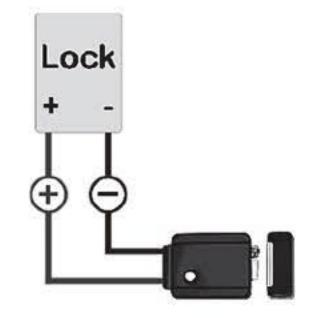

از کانکتور LOCK برای ارسال فرمان به قفلبرقی و باز کردن درب میتوان استفاده نمود. سر منفی قفل را به کانکتور (-) و سر مثبت آن را به (+) وصل نمایید. با فشردن دکمه

🕢 ریموت، فرمان تحریک قفل ارسال شده و درب باز خواهد شد.

توجه: خروجي كانكتور قفلبرقي 12Vpc است.

#### اضافه كردن ريموت

- 1- دستگاه را در حالت غیرفعال قرار دهید.
  - 2- جامير 11 را از محل خود جدا كنيد.
- 3- دکمه ٔ 🖒 ریموت جدید را فشار داده و نگهدارید.
  - 4- دكمه LEARN دستگاه را يكالحظه فشار دهيد.
- 5- دستگاه با یک بیپ اضافه شدن ریموت را اعلام میکند.
  - 6- دکمه ریموت را رها کنید.
  - 7- جامیر را در محل خود قرار دهید.

توجه: برای اضافه کردن بیش از یک ریموت مراحل 3 تا 6 را تکرار کنید.

توجه: حافظه دستگاه ظرفیت 10 عدد ریموت را دارا است.

در صورت پر بودن حافظه، فقط LED ARM یک چشمک میزند.

#### حذف همه ريموتها

- 1- کانکتور ترانس و باتری را از دستگاه جدا کنید.
  - 2- سى ثانيە صبر كنيد.
- 3- دکمه LEARN دستگاه را فشار داده و نگهدارید.
  - 4- کانکتور ترانس را وصل کنید.
- 5- پس از چند ثانیه دستگاه با بیپهای متوالی پاک شدن تمام حافظه را اعلام مینماید، سپس دکمه LEARN را رها کنید.
  - 6- باتری را وصل کنید.

کلیه ریموتها حذف و تنظیمات دستگاه به حالت اولیه بازمیگردد. این کار برای مواقعی که یکی از ریموتها مفقودشده، مناسب است. پساز آن باید ریموتهای موجود را دوباره به دستگاه LEARN کرد.

#### راهنمای تنظیم تک آژیر CHIRP

دستگاه میتواند به روشهای زیر تک آژیر بزند:

الف: بلندگوی داخلی و SIREN

ب: بلندگوی داخلی و SIREN و SP

ج: فقط بلندگوی داخلی

دستگاه به صورت پیش فرض، در حالت الف قرار دارد. برای تغییر آن میبایست:

- 1- دستگاه را در حالت غیرفعال قرار دهید (DISARM)
- 2- از سالم بودن فیوز AUX و قرار داشتن جامپر (J1) در جای خود مطمئن شده، سپـس دکمه LEARN روی برد دستگاه را فشار داده و نگهدارید.
  - 3- دکمه 🕝 یکی از ریموتها را برای یکلحظه فشار دهید.
    - 4- دكمه LEARN را رها كنيد.

در این حالت دستگاه تک آژیر برنامهریزیشده را پخش میکند.

با تکرار مراحل فوق میتوان هر یک از حالات الف، ب، ج را انتخاب نمود.

#### هشدار قطع برق

دستگاه میتواند در حالت فعال درصورتیکه برق شهر بیش از 4.5 ساعت قطع شود، با یک دوره آلارم احتمال خرابکاری را هشدار دهد. در حالت پیشفرض این ویژگی غیرفعال است.

برای فعال کردن آن باید:

- 1- دستگاه را در حالت غیرفعال قرار دهید (DISARM).
- 2- از سالم بودن فیوز AUX و قرار داشتن جامپر (J1) در جای خود مطمئن شده، سپس دکمه LEARN
  روی برد دستگاه را فشار داده و نگهدارید.
  - 3- دکمه 🖰 یکی از ریموتها را برای یکلحظه فشار دهید.
    - 4- دكمه LEARN را رها كنيد.

در این حالت دستگاه با یک بیپ تغییر برنامه را اعلام میکند.

تکرار مراحل فوق، برنامه دستگاه را به حالت اولیه برمیگرداند (با 2 بیپ).

#### امكانات ويژه

#### حفاظت مضاعف

در حالت فعال اگر فیوز AUX (فیوز F2) که بهعنوان تغذیه تجهیزات جانبی در نظر گرفته شده است، بسوزد، دستگاه آلارم خواهد داد.

این ویـــژگی برای جلوگیری از ایجاد اتصال در سیمکشی نیز مفید است.

توجه: در صورتی که به محض فعال کردن دزدگیر، آژیر فعال شد، سالم بودن فیوز AUX را بررسی کنیـــد (هرگز از سیـــم بهعنوان فیوز استفاده نکنید).

#### هشدار اعلام عملکرد نادرست بلندگو

در صورت ایجاد هر نوع نقص در عملکرد بلندگو مانند قطعی سیم، خرابی بلندگو، سوختن بلندگو و .... دز دگیر Z7-GSM PLUS بتا نقص عملکرد بلندگوی خارجی را اعلام خواهد کرد. جهت اعلام این مشکل بلندگوی داخلی و آژیر (SIREN) فعالشده و آلارم خواهند زد. همچنین از طریق ارسال SMS به کاربر هشدار داده خواهد شد.

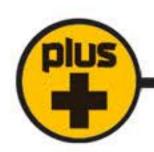

جهت فعال یا غیرفعال کردن این قابلیت مراحل زیر را انجام دهید:

- 1- دستگاه را در حالت غیرفعال قرار دهید (DISARM).
- 2- از قرار داشتن جامپر (J1) در جای خود مطمئن شده، فیوز AUX را از مدار خارج کرده، سپس دکمه LEARN روی برد دستگاه را فشار داده و نگهدارید.
  - 3- دکمه 🖰 و 💢 یکی از ریموتها را همزمان فشار دهید.
    - 4- دكمه LEARN را رها كنيد.
    - 5- فیوز AUX را در جای خود قرار دهید.

در این حالت دستگاه با یک بیپ فعال شدن هشدار عملکرد نادرست بلندگو را اعلام میکند. با تکرار مراحل فوق، این قابلیت را به حالت اولیه دستگاه (غیرفعال) برمیگرداند (با 2 بیپ).

توجه: در صورت عدم استفاده از بلندگو، لطفاً این قابلیت را غیرفعال نمایید.

#### حذف خودكار زون

اگر یکی از زونها بازبماند، دستگاه برای آن 2 دوره آژیــرمی زند و سپــس زون باز را از مدار خارج میکند. هر زمان که زون بسته شود، دوبــاره به مدار باز میگردد. باز و بسته شدن زون میتواند بهدفعات موجب آلارم شود.

#### نمونههایی از گزارشهای ارسالی

هشدار!

فيوز سنسورها قطع شد!

ریموت ۱ به دستگاه کد شد.

دزدگیر توسط پیامک فعال شد.

دزدگیر توسط پیامک غیرفعال شد.

#### زون بیسیم Wireless

زونهای 2 و 3 دزدگیر Z7-GSM PLUS برای ارتباط مستقیم با مگنت، چشمی و یا شاسی اضطراری بیسیم طراحیشدهاند. تحریک شدن هرکدام از این زونها، توسط چراغ مربوط به آن زون نمایـــش داده میشود. میتوان همزمان روی این زونها از چشم بیسیم و باسیم استفاده کرد.

بر روی این دو زون حداکثر تا 10 عدد چشم بیسیم را میتوان کد داد.

# معرفی چشم و مگنت بیسیم

طریقه قرارگیری جامپرها در BASE, FOX:

ابتدا در چشم بیسیم A10 و A11 را به L جامپــر کنید و مشـــابه روش کد دادن ریموت آن را به مرکز ست کنید. بعد از ست کردن چشـم بیسیم، برای تنظیم بر روی زون 2 یا 3 بهصورت زیـر عمل کنید:

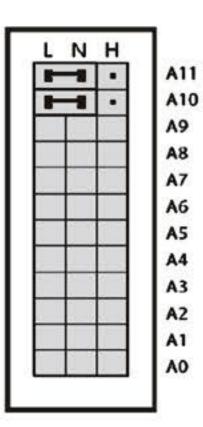

طریقه قرارگیری جامپرها در GAP/FIREWALL/MAGNET FIREWALL:

ابتدا در چشم بیسیم D0 و D1 را به L جامپر کنید و مشابه روش کد دادن ریموت آن را به مرکز ست کنید.

بعد از ست کردن چشم بیسیم، برای تنظیم بر روی زون 2 یا 3 بهصورت زیر عمل کنید:

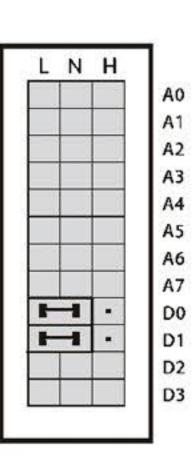

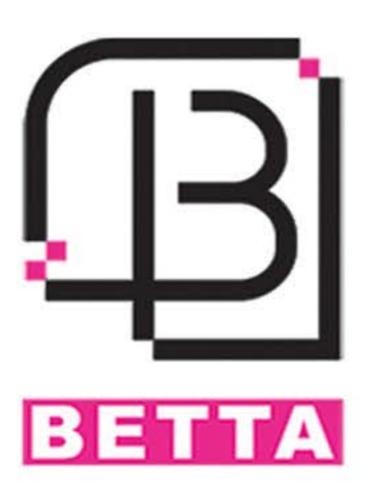

#### دانلود کاتالوگ

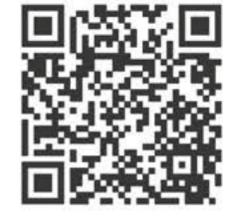

دانلود اپلیکیشن تحت وب

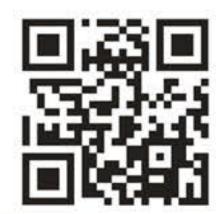

دانلود اپلیکیشن اندروید

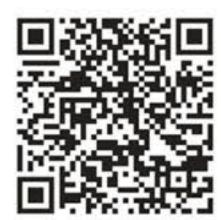

دانلود اپلیکیشن اندروید مولتی

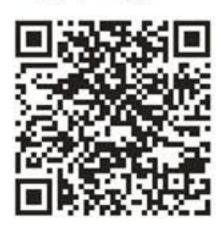